# Parrot **BEBOP DRONE**

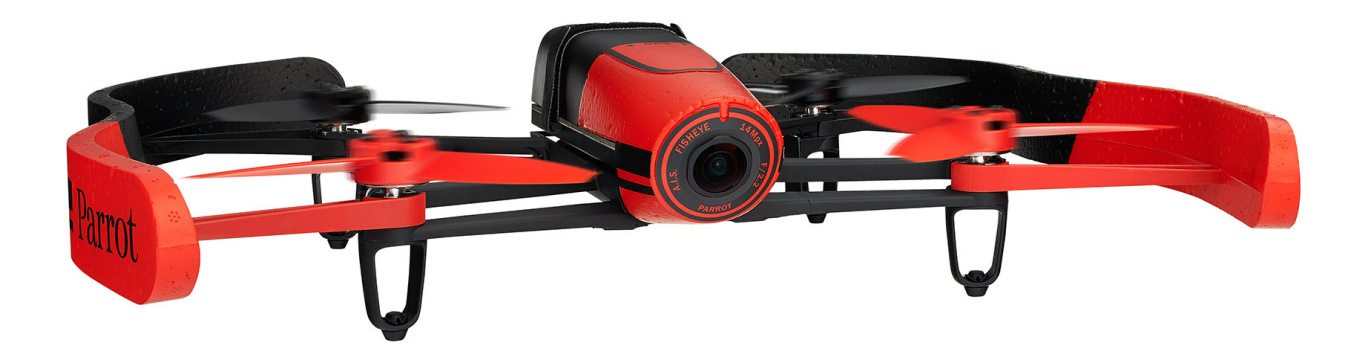

Bedienungsanleitung

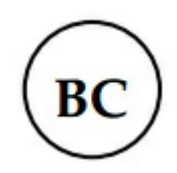

# Inhalt

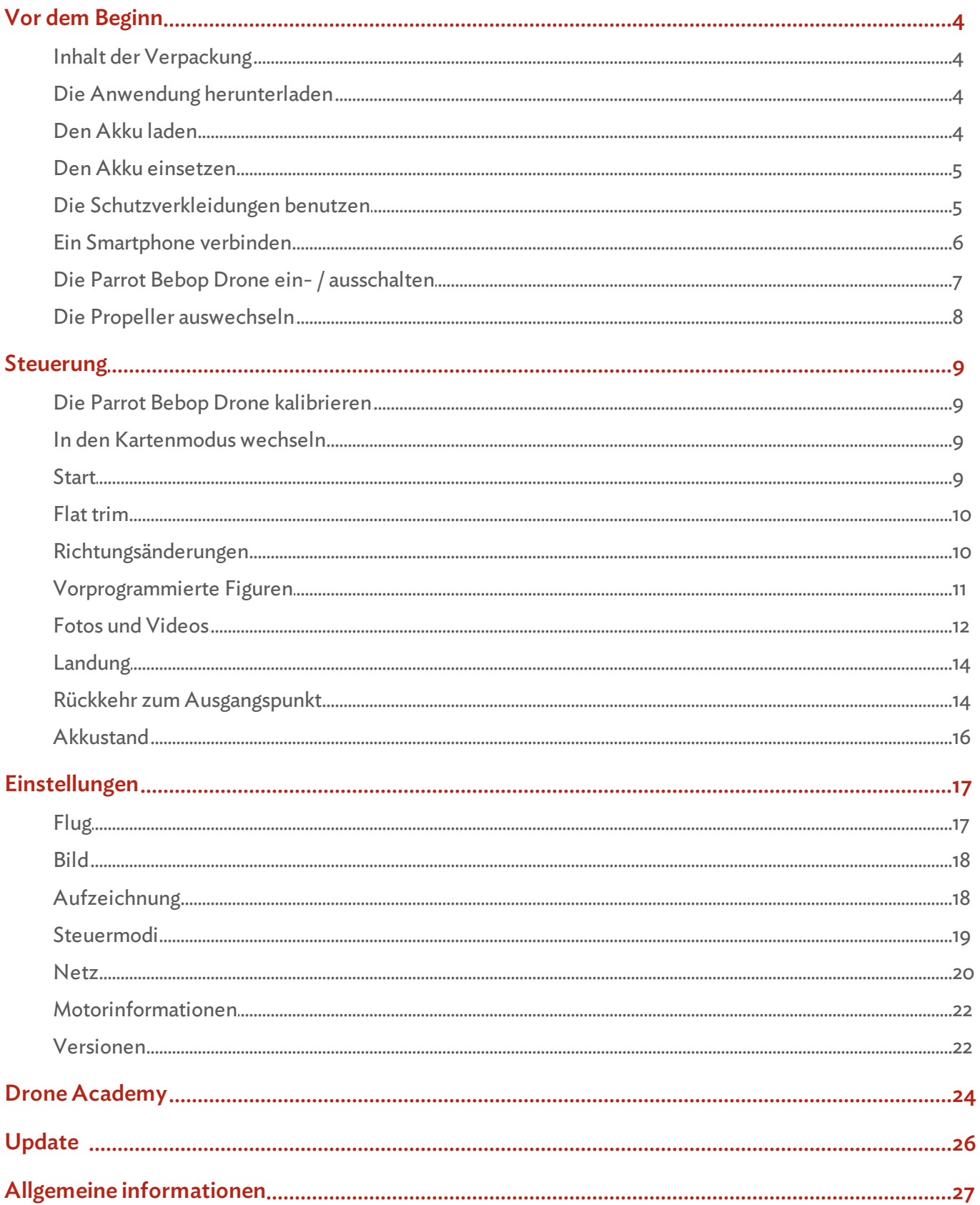

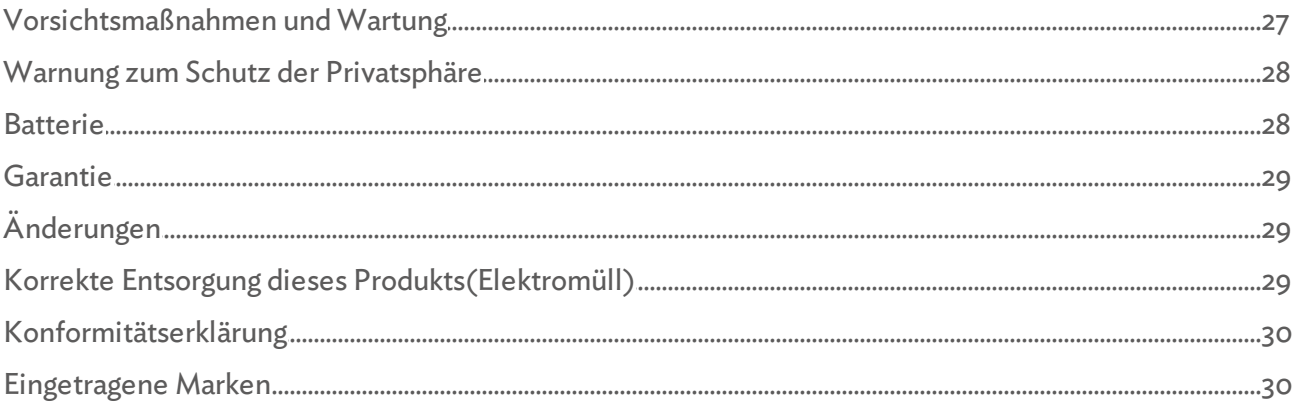

## <span id="page-3-0"></span>Vor dem Beginn

Anmerkung: Für mehr Übersichtlichkeit werden iPhone®, iPad® und die anderen kompatiblen Telefone oder Tablets in dieser Anleitung mit dem Begriff Smartphone bezeichnet.

#### <span id="page-3-1"></span>Inhalt der Verpackung

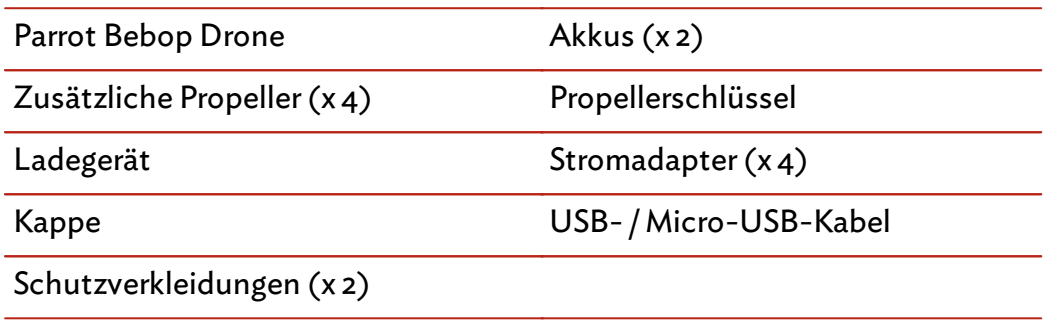

Setzen Sie die Kappe mit dem Gummi auf das Objektiv der Kamera, um sie beim Transport der Parrot Bebop Drone zu schützen.

#### <span id="page-3-2"></span>Die Anwendung herunterladen

Verbinden Sie sich mit dem App Store<sup>sM</sup> oder mit Google Play<sup>™</sup> und laden Sie die kostenlose Anwendung FreeFlight 3 herunter.

Anmerkung: Die Anwendung ist erst ab der Version Free Flight 3.1 mit der Parrot Bebop Drone kompatibel.

### <span id="page-3-3"></span>Den Akku laden

- 1. Wählen Sie den Adapter für Ihr Land und setzen Sie ihn auf den Transformator.
- 2. Setzen Sie den Akku in das Ladegerät und stecken Sie das Ladegerät in eine Steckdose.

>Die LED des Ladegeräts leuchtet rot, um anzuzeigen, dass der Akku aufgeladen wird. Am Ende des Aufladens wird die LED grün. Die Ladezeit des Akkus beträgt ungefähr1 Stunde.

#### <span id="page-4-0"></span>Den Akku einsetzen

- 1. Schließen Sie den Akku an das Stromkabel (A) an. Ziehen Sie gegebenenfalls an der Schnur, um an das Stromkabel der Parrot Bebop Drone heranzukommen.
- 2. Setzen Sie den Akku in sein Fach ein.
- 3. Befestigen Sie den Akku (B) mit dem Gurt.

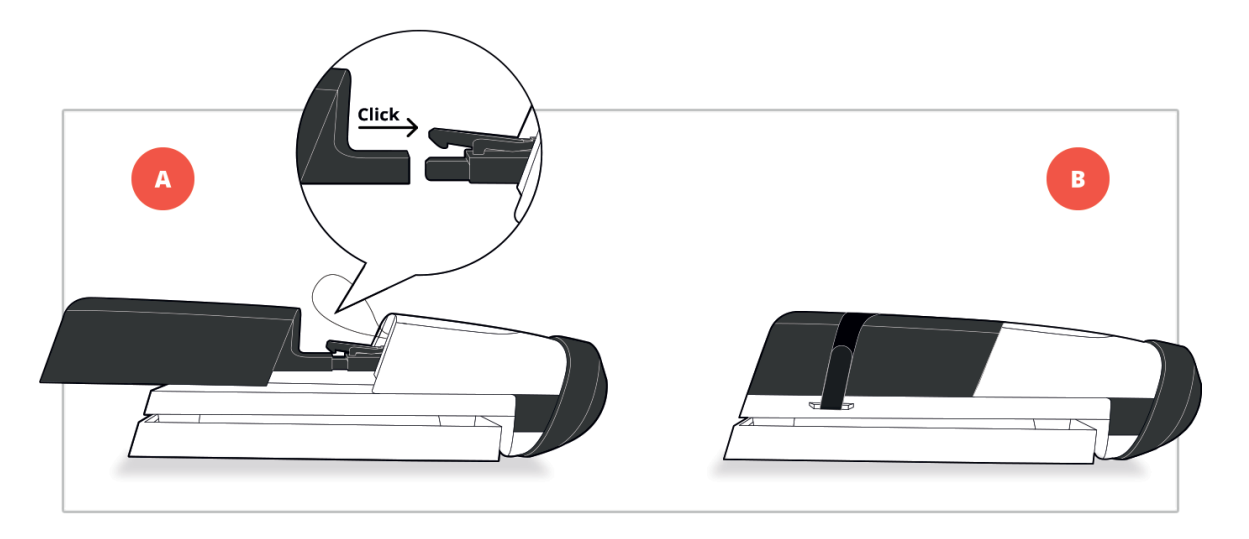

#### <span id="page-4-1"></span>Die Schutzverkleidungen benutzen

Zum Benutzen Ihrer Parrot Bebop Drone Indoor:

- 1. Installieren Sie die Schutzverkleidungen, um Ihre Parrot Bebop Drone bei einer Kollision mit einem anderen Objekt zu schützen.
- 2. Starten Sie die FreeFlight 3 Anwendung.
- 3. Drücken Sie auf  $\Phi$  und dann auf den Bildschirm Flugparameter. Aktivieren Sie die Option Verkleidung und deaktivieren Sie die Option Outdoor.

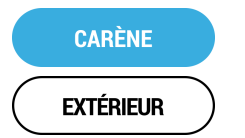

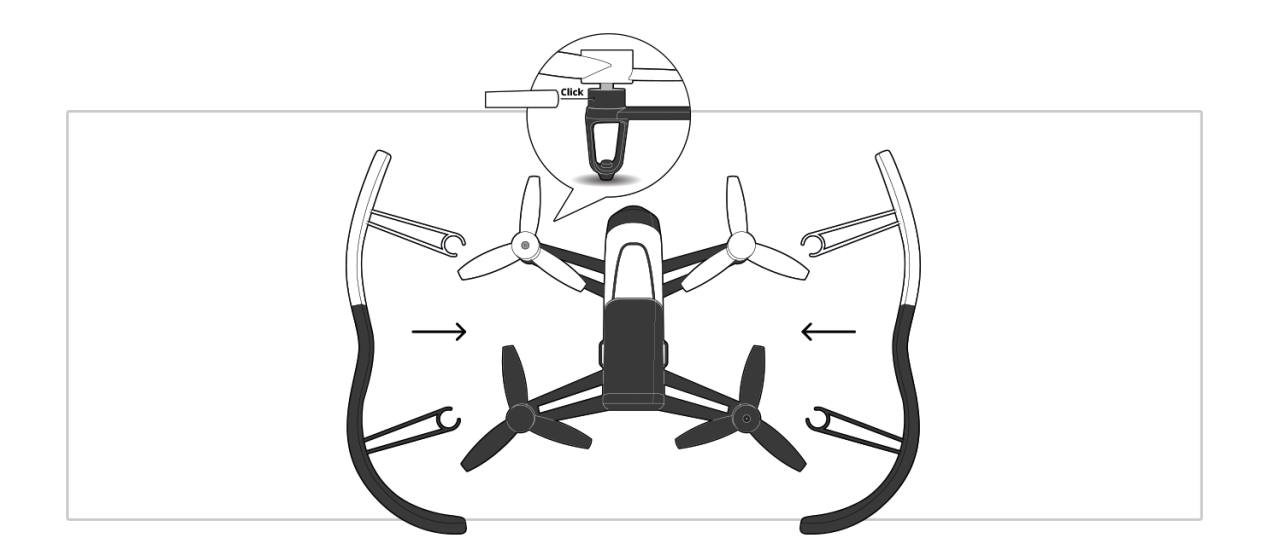

Zum Benutzen Ihrer Parrot Bebop Drone Outdoor:

- 1. Entfernen Sie die Schutzverkleidungen von der Parrot Bebop Drone bei Outdoor-Verwendungen, um bessere Leistungen zu erzielen.
- 2. Drücken Sie auf  $\Phi$  und dann auf den Bildschirm Flugparameter. Deaktivieren Sie die Option Verkleidung und aktivieren Sie die Option Outdoor.

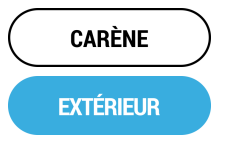

Anmerkung: Wenn Sie die Parrot Bebop Drone Outdoor in einem Bereich mit Hindernissen fliegen lassen, installieren Sie die Schutzverkleidungen und aktivieren Sie beide Optionen.

### <span id="page-5-0"></span>Ein Smartphone verbinden

- 1. Schalten Sie die Parrot Bebop Drone ein.
- 2. Starten Sie auf Ihrem Smartphone eine Suche der verfügbaren WLAN®-Netze:
	- Wenn Sie ein iPhone oder ein iPad benutzen, wählen Sie Einstellungen > WLAN
	- Wenn Sie ein AndroidTM Smartphone benutzen, wählen Sie Parameter > Drahtlos und Netze>WLAN.
- 3. Wählen Sie das Netz BebopDrone-xxxxx.
- 4. Warten Sie bis zur Verbindung Ihres Smartphones mit dem WLAN-Netz der Parrot Bebop Drone. Diese Verbindung wird in der Regel durch das Erscheinen des WLAN-Logos auf dem Bildschirm des Smartphones dargestellt.
- 5. Starten Sie die FreeFlight 3 Anwendung.
	- > Die Verbindung zwischen Ihrem Smartphone und der Parrot Bebop Drone wird automatisch hergestellt.

Siehe den Abschnitt Einstellungen > WLAN für weitere Informationen.

#### <span id="page-6-0"></span>Die Parrot Bebop Drone ein- / ausschalten

Drücken Sie kurz auf die On- / Off-Taste hinten an der Parrot Bebop Drone, um sie ein- bzw. auszuschalten.

> Beim Einschalten blinkt die LED der On- / Off-Taste grün. Die Parrot Bebop Drone gibt ein akustisches Signal ab. Nach dem Einschalten der Parrot Bebop Drone bleibt die LED grün.

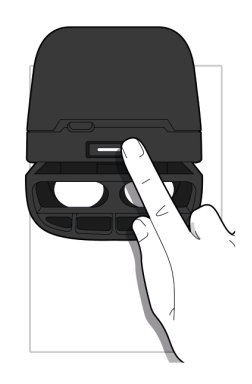

#### <span id="page-7-0"></span>Die Propeller auswechseln

- 1. Entfernen Sie die Propeller mit dem Schlüssel (A).
- 2. Installieren Sie die neuen Propeller (B):
	- DiePropellermit einemLochinder Mitte werden auf den Motoren installiert, die eine überstehende Achse haben (Motoren vorne links und hinten rechts);
	- DiePropellerohneLochinderMitte werdenaufdenMotoreninstalliert, die keine überstehende Achse haben (Motoren vorne rechts und hinten links).
- 3. Ziehen Sie die neuen Propeller mit dem Schlüssel an.

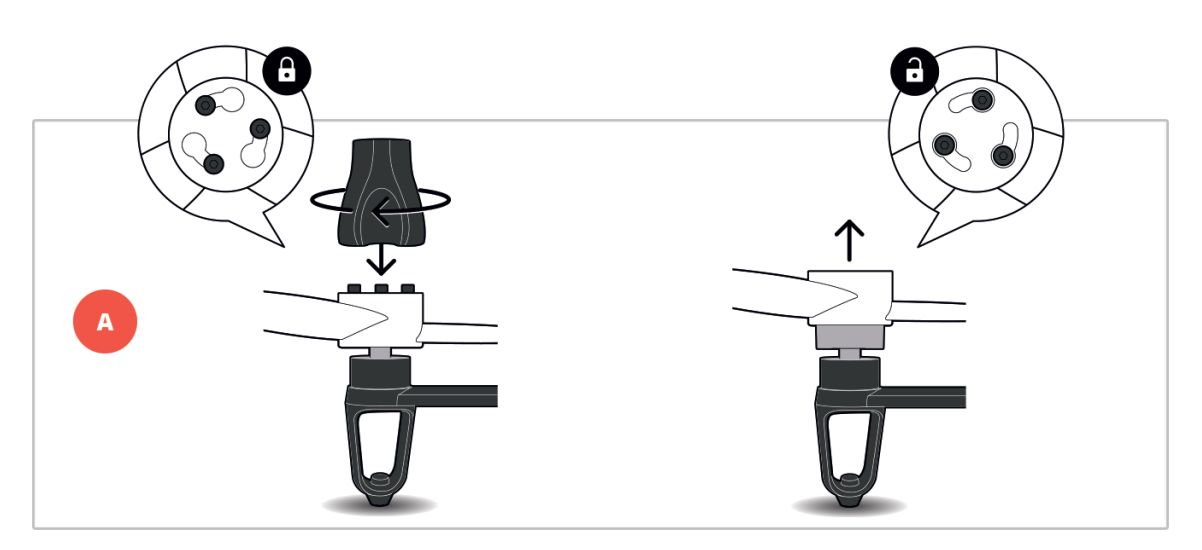

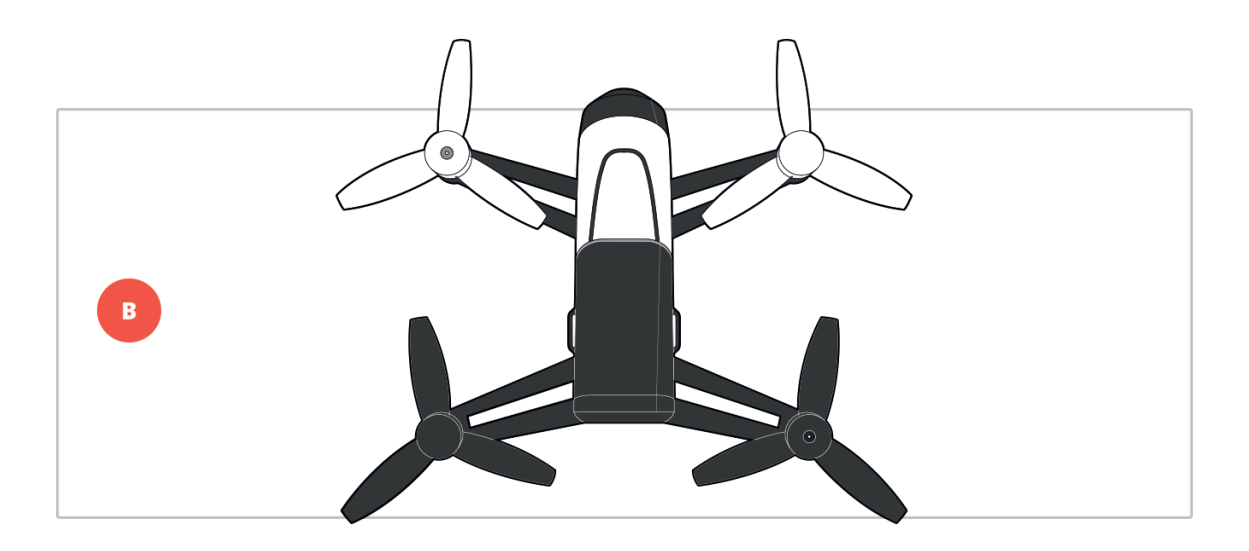

### <span id="page-8-0"></span>Steuerung

Anmerkung: Standardmäßig ist der Steuermodus Normal aktiviert. Zum Wechseln des Modus, siehe Einstellungen > Steuerung.

Starten Sie die FreeFlight 3 Anwendung und drücken Sie auf Start, um die Parrot Bebop Drone zu steuern.

> Der Bildschirm Ihres Smartphones bleibt im Querformat.

Sie können jederzeit auf <drücken, um in das Hauptmenü zurückzukehren.

#### <span id="page-8-1"></span>Die Parrot Bebop Drone kalibrieren

Beider ersten Installation fordert Sie ein Fenster dazu auf, Ihre Parrot Bebop Drone zu kalibrieren.

- 1. Befolgen Sie die Anweisungen am Bildschirm.
- 2. Nach dem Beenden der drei Arbeitsschritte drücken Sie auf  $\zeta$

Anmerkung: Sie können ihre Parrot Bebop Drone auch kalibrieren, wenn sie offenbar nicht genügend auf Kurs bleibt. Drücken Sie dazu auf  $\hat{\otimes}$  und wählen Sie den Bildschirm Flugparameteraus.

#### <span id="page-8-2"></span>In den Kartenmodus wechseln

Sie können die Position der Parrot Bebop Drone auf einer Karte verfolgen, statt mit dem Videofeedback der Kamera. Drücken Sie dazu auf

Für die Rückkehr in den Videomodus drücken Sie erneut auf 24.

Anmerkung: Damit Sie Ihre Parrot Bebop Drone präzise auf der Karte orten können, muss dieFreeFlight 3 Anwendung auf den Ortungsdienst Ihres Smartphones zugreifen. In iOS lassen Sie den Zugriff in Einstellungen > Datenschutz > Ortungsdienste > FreeFlight 3 >Zugriff auf Ihre Position zulassen zu. In Android lassen Sie den Zugriff in Einstellungen > Anwendungsmanager > FreeFlight 3 > Berechtigungen zu. Weitere Informationen finden Sie in der Bedienungsanleitung Ihres Smartphones.

#### <span id="page-8-3"></span>**Start**

- 1. Stellen Sie die Parrot Bebop Drone auf eine ebene und trockene Oberfläche in einem hellen Bereich ohne Hindernisse.
- 2. DrückenSie aufTake Off.

>Die Parrot Bebop Drone hebt ab und bleibt dann in einem stationären Zustand ca.1 müberdemBoden.

#### <span id="page-9-0"></span>Flat trim

Benutzen Sie die Funktion Flat Trim nach jedem Akkuwechsel, oder wenn die Parrot Bebop Drone offenbar nicht genügend auf Kurs bleibt.

- 1. Stellen Sie die Parrot Bebop Drone auf eine ebene und trockene Oberfläche.
- 2. Drücken Sie auf  $\Theta$ .

### <span id="page-9-1"></span>Richtungsänderungen

Anmerkung: Die Richtungsänderungen hängen vom Status der Steuerparameter ab. Siehe den Abschnitt [Einstellungen](#page-16-0) für weitere Informationen. Die nachfolgende Beschreibung trifft zu, wenn die Option Normal aktiviert und die Option Linkshänder deaktiviert ist (Standardkonfiguration).

#### Rechter Joystick:

Halten Sie die mittlere Taste und neigen Sie das Smartphone nach vorn oder nach hinten, um die Parrot Bebop Drone nach vorn oder nach hinten zu lenken.

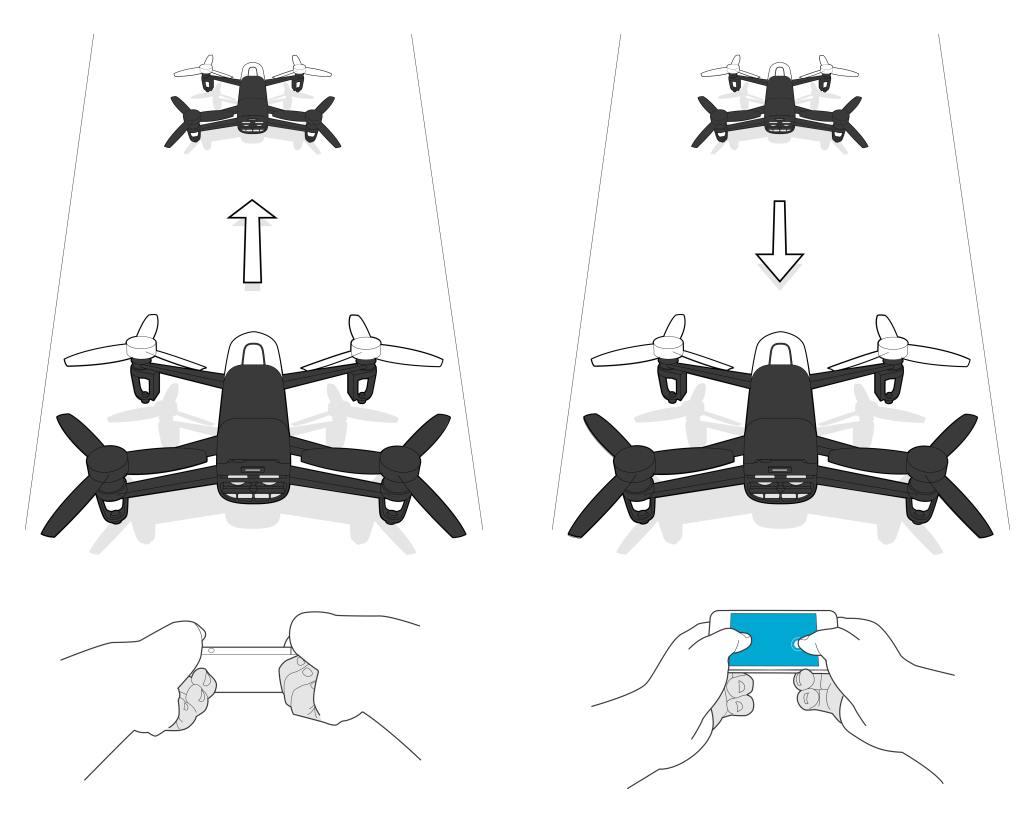

Halten Sie die mittlere Taste und neigen Sie das Smartphone nach links oder nach rechts, um die Parrot Bebop Drone nach links oder nach rechts zu lenken.

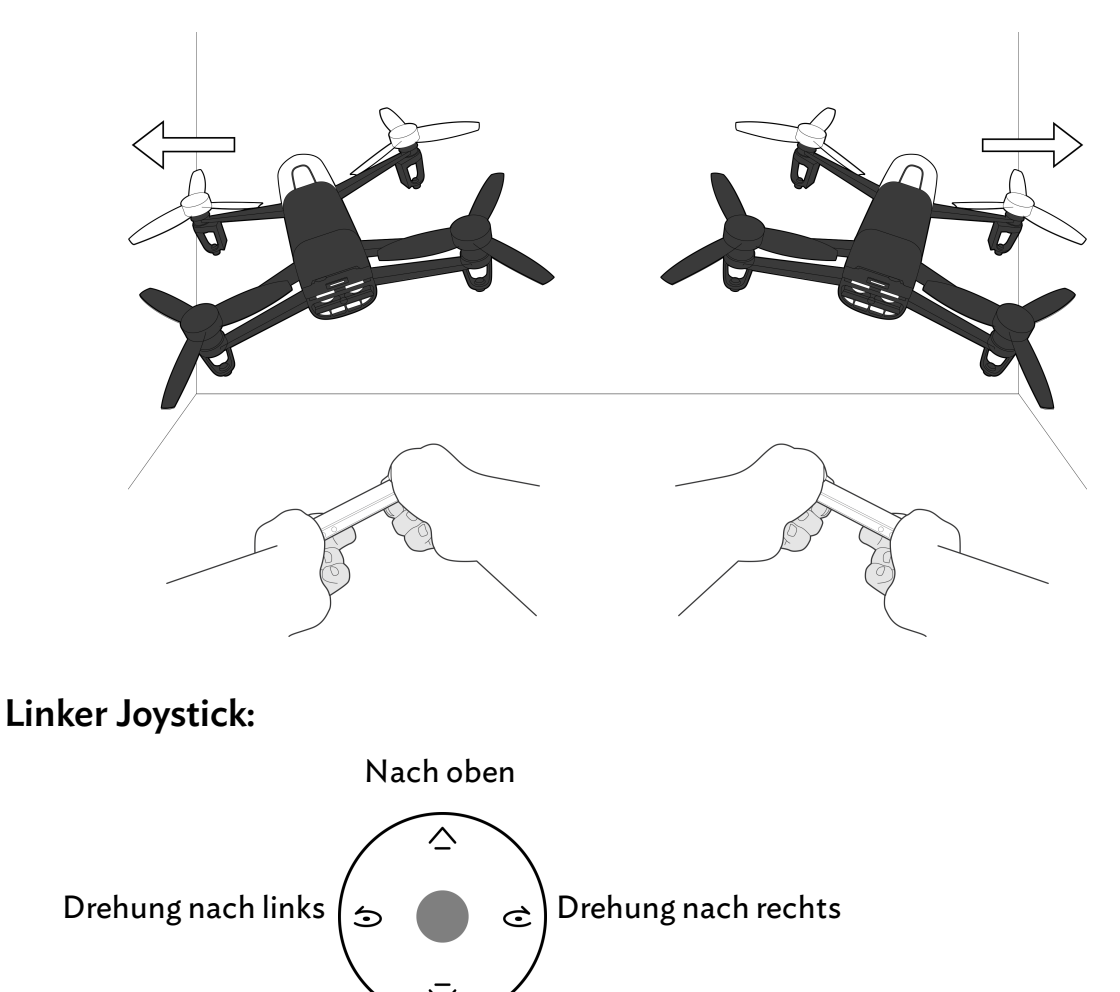

Nach unten

#### <span id="page-10-0"></span>Vorprogrammierte Figuren

Die Parrot Bebop Drone kann Flugfiguren stationär oder in Bewegung vollführen.

1. Drücken Sie auf das Looping-Symbol, um die vorprogrammierte Figur zu wechseln.

Standardmäßig ist  $\mathbb{\tilde{}}$ aktiviert.

>DieListe derLoopings erscheint.

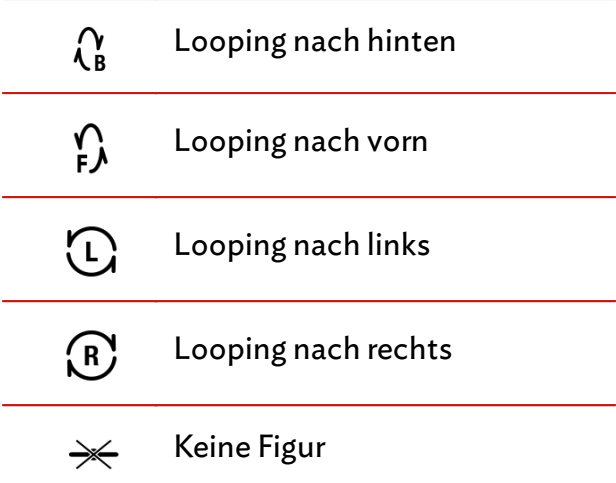

2. Berühren Sie 2-mal den Bildschirm Ihres Smartphones, um den ausgewählten Kunstflug zuvollführen.

#### <span id="page-11-0"></span>Fotos und Videos

Anmerkung: Das Objektiv der Kamera befindet sich vorn an Ihrer Parrot Bebop Drone. Die Kamera unter ihrer Parrot Bebop Drone dient nur zu ihrer Stabilisierung.

Die Parrot Bebop Drone kann im Foto- oder im Videomodus verwendet werden. Standardmäßig ist der Videomodus aktiviert. Weitere Informationen finden Sie in Einstellungen > Fotos und Videos.

#### Die Kamera ausrichten

Kontrollieren Sie die Neigung Ihrer Kamera unabhängig von der Position der Parrot Bebop Drone:

• Im Modus Normal und Modus Steuerknüppel: ziehen Sie mit zwei Fingern in die gewünschte Ausrichtung überdenBildschirm.

Anmerkung: Die Steuerungen für die vertikale Ausrichtung sind umgekehrt. Wenn Sie die Finger auf dem Bildschirm nach oben ziehen, neigt sich die Kamera nach unten. Wenn Sie die Finger auf dem Bildschirm nach unten ziehen, neigt sich die Kamera nach oben.

• Im Modus Experte: ziehen Sie die Taste <sup>1</sup> in die gewünschte Ausrichtung.

#### Ein Foto aufnehmen

Drücken Sie auf  $\Delta$ , um ein Foto aufzunehmen.

Der interne Speicher Ihrer Parrot Bebop Drone hat eine Kapazität von 8Gb. Die maximal im internen Speicher speicherbare Fotoanzahl hängt vom ausgewählten Format ab. Zum Wählen des Fotoformats, siehe Abschnitt [Einstellungen](#page-11-0) [>](#page-11-0) [Fotos](#page-11-0) [und](#page-11-0) [Videos.](#page-11-0) Wenn der Speicher voll ist, können keine Fotos mehr aufgenommen werden.

Anmerkung: Vergewissern Sie sich zum Aufnehmen hochwertiger Fotos, dass die Parrot

Bebop Drone auf den Fotomodus eingestellt ist. Siehe dazu [Einstellungen](#page-17-1) [>](#page-17-1) [Aufzeichnung.](#page-17-1)

#### Ein Video aufzeichnen

Die Aufzeichnung beginnt automatisch, wenn Sie auf Take off drücken. Das Symbol blinkt während derAufzeichnung des Videos.

Zum Anhalten der Aufzeichnung drücken Sie auf **D**. Zum Aufzeichnen eines neuen Videos drücken Sie erneut auf  $\bullet$ .

Anmerkung: Es können keine Videos aufgezeichnet werden, wenn die Parrot Bebop Drone im Timelapse-Modus eingestellt ist. Zum Deaktivieren des Timelapse-Modus siehe bitte den Abschnitt Einstellungen > Fotos und Videos.

Anmerkung: Die Videoaufzeichnung stoppt nach 25 Minuten.

#### Fotos oder Videos speichern

Zum Speichern von Fotos und/oder Videos gehen Sie in der FreeFlight 3 Anwendung folgendermaßen vor:

- 1. Drücken Sie auf  $\zeta$  um in den Hauptbildschirm zurückzukehren.
- 2. Drücken Sie auf  $\equiv$ , um das Kontextmenü anzuzeigen.
- 3. Drücken Sie auf Interner Speicher. > Die Liste der im internen Speicher der Parrot Bebop Drone abgespeicherten Fotos und Videos erscheint.
- 4. Wählen Sie ein oder mehrere Fotos und/oder Videos aus.
- 5. Drücken Sie auf Übertragung, um die Fotos und/oder Videos auf Ihrem Smartphone zu speichern, oder drücken Sie auf Löschung.

> Wenn Sie die ausgewählten Fotos und/oder Videos übertragen, fragt Sie ein Pop-up, ob Sie sie aus dem internen Speicher der Parrot Bebop Drone löschen wollen.

#### Zum Speichern von Fotos und/oder Videos auf Ihrem Rechner gehen Sie folgendermaßen vor:

Anmerkung: Der Akku der Parrot Bebop Drone muss installiert und geladen sein, um die Fotos und Videos auf Ihrem Rechner zu speichern.

- 1. Schließen Sie die Parrot Bebop Drone mit dem (beiliegenden) USB- / Micro-USB-Kabel an Ihren Rechner an.
- 2. Schalten Sie die Parrot Bebop Drone ein.

> Ihr Rechner erkennt automatisch die Parrot Bebop Drone. Warten Sie, bis die Treiber installiert sind und ein Pop-up wie nachstehend gezeigt erscheint.

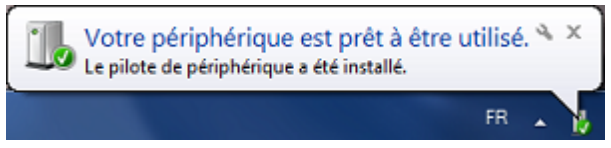

Das Erscheinungsbild, der Inhalt und die Position dieser Meldung hängen von Ihrem Betriebssystem ab.

- 3. Öffnensie denOrdner, als obes sichumeinenUSB-Stickhandelnwürde.
	- > Sie können die Foto- und Videoaufnahmen auf Ihren Rechner kopieren.

Anmerkung: Es ist nicht möglich, Videodateien auf die Parrot Bebop Drone zu übertragen.

#### <span id="page-13-0"></span>Landung

Vergewissern Sie sich, dass sich die Parrot Bebop Drone über einer ebenen, trockenen und hindernisfreien Oberfläche befindet, und drücken Sie auf Landing, damit die Parrot Bebop Drone landet.

Drücken Sie nur im Notfall auf Emergency. Die Motoren gehen aus und die Parrot Bebop Drone stürzt aus egal welcher Höhe ab. In den meisten Fällen ist eine Landung ausreichend.

#### <span id="page-13-1"></span>Rückkehr zum Ausgangspunkt

Mit der Funktion Rückkehr zum Ausgangspunkt kehrt die Parrot Bebop Drone zu ihrer ersten GPS-Position der aktuellen Flugsession zurück.

Um zu erfahren, wo sich der Ausgangspunkt befindet, drücken Sie auf 24. Der Kartenmodus wird aktiviert. Die Ausgangsposition wird auf der Karte angegeben.

Anmerkung: Die Funktion Rückkehr zum Ausgangspunkt ist nur im Outdoor-Modus verfügbar.

1. Drücken Sie auf  $\Omega$ .

> Der Bildschirm Rückkehr zum Ausgangspunkt erscheint.

2. Drücken Sie auf  $\bullet$ .

 $>$  Die Schaltfläche  $\bullet$  wird grün und die Parrot Bebop Drone kehrt geradlinig zu ihrer Ausgangsposition zurück. Wenn sie ihre Ausgangsposition erreicht hat, stabilisiert sich die Parrot Bebop Drone 2 m über dem Boden.

Sie bekommen die Kontrolle über die Parrot Bebop Drone zurück, sobald sie zu ihrem Ausgangspunkt zurückgekehrt ist.

Anmerkung: Wenn sich die Parrot Bebop Drone weniger als 10 m vom Boden entfernt befindet, steigt sie vor der Rückkehr zum Ausgangspunkt automatisch auf 10 m, um Hindernisse zuvermeiden.

Anmerkung: Wenn die Verbindung zwischen Ihrem Smartphone und der Parrot Bebop Drone verloren geht und sie auf den Outdoor-Modus eingestellt ist, kehrt die Parrot Bebop Drone 2 min nach dem Verbindungsverlust automatisch zu ihrer Ausgangsposition zurück.

#### <span id="page-15-0"></span>**Akkustand**

Das Symbol  $\Box$  gibt den Akkustand Ihrer Parrot Bebop Drone an. Die Reichweite Ihrer Parrot Bebop Drone beträgt ungefähr 11 min pro Akku.

Wenn das Akku fast leer ist, wird ein Alarm am Bildschirm Ihres Smartphones ausgelöst, und die LED der On- / Off-Taste Ihrer Parrot Bebop Drone wird rot.

Anmerkung: Die Anzahl vollführter Figuren kann sich auf die Reichweite der Parrot Bebop Drone auswirken.

### <span id="page-16-0"></span>Einstellungen

Drücken Sie auf  $\Phi$ , um das Einstellungsmenü der Parrot Bebop Drone aufzurufen. Ziehen Sie Ihren Finger auf dem Bildschirm nach rechts oder nach links, um zwischen den Bildschirmen zu wechseln.

Sie können jederzeit auf  $\bigcirc$  drücken, um die Standardkonfigurationen wiederherzustellen. Dadurch werden alle geänderten Konfigurationen sowie die im internen Speicher der Parrot Bebop Drone gespeicherten Fotos und Videos gelöscht.

Anmerkung: Sie können die Standardkonfigurationen auch ohne den Umweg über die Anwendung wiederherstellen. Dazu schalten Sie die Parrot Bebop Drone ein und drücken 10 Sekunden lang auf die On-/Off-Taste. Die LED blinkt grün und orange und wird dann grün. Die Parrot Bebop Drone schaltet sich automatisch aus.

#### <span id="page-16-1"></span>Flug

Wählen Sie den Bildschirm Flugparameter aus.

Aktivieren Sie die Schaltfläche Verkleidung, wenn die Schutzverkleidungen angebracht sind.

Aktivieren Sie die Schaltfläche Outdoor, wenn Sie die Parrot Bebop Drone draußen fliegen lassen.

Drücken Sie auf Kalibrieren, wenn Sie glauben, dass die Parrot Bebop Drone nicht genügend auf Kurs gehalten wird.

So wird dieGeschwindigkeit eingestellt:

- Benutzen Sie die Option Max. vertikale Geschwindigkeit, um die maximale Geschwindigkeit der Parrot Bebop Drone zu definieren, wenn Sie sie nach oben fliegen lassen.
- · Benutzen Sie die Option Max. Drehungsgeschwindigkeit, um die maximale Geschwindigkeit der Parrot Bebop Drone zu definieren, wenn Sie sie drehen lassen.

Wenn sie sich horizontal bewegt, hängt die Geschwindigkeit Ihrer Parrot Bebop Drone vonderNeigung Ihres Smartphones ab.

Anmerkung: Die Schutzverkleidungen verlangsamen die Parrot Bebop Drone, wenn sie

draußen benutzt wird.

#### <span id="page-17-0"></span>Bild

Wählen Sie den Bildschirm Bildparameter aus.

Drücken Sie auf  $\ddot{\bullet}$ , um den Bildkontrast einzustellen.

Drücken Sie auf  $\blacksquare$ , um die Bildbelichtung einzustellen.

Passen Sie den Weißabgleich mit folgenden Tasten an Ihre Umgebung an:

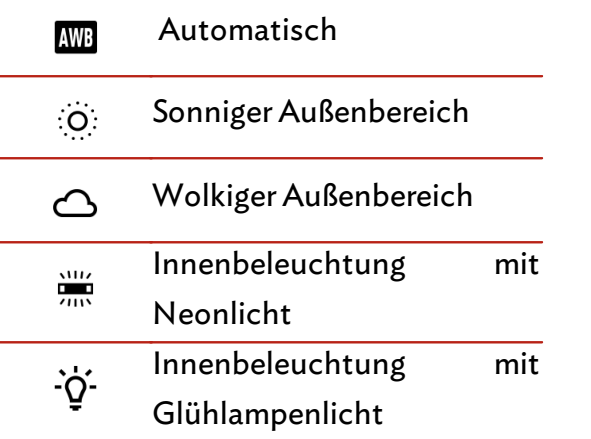

#### <span id="page-17-1"></span>Aufzeichnung

Wählen Sie den Bildschirm Aufzeichnungsparameter aus.

#### Die Parrot Bebop Drone ist mit einer Fischaugenkamera für Weitwinkelaufnahmen versehen.

Anmerkung: Das Objektiv der Kamera befindet sich vorn an Ihrer Parrot Bebop Drone. Die Kamera unter ihrer Parrot Bebop Drone dient nur zur Stabilisierung.

#### Wählen Sie den Fotomodus oder Videomodus aus, um die Foto- oder Videofunktion zu aktivieren:

Anmerkung: Standardmäßig ist derVideomodus aktiviert.

Wählen Sie DNG (Fotos in hoher Auflösung) oder JPEG aus, um ein Bildformat im Fotomodus zuwählen.

So wird die Kamera im Serienaufnahmen-Modus ausgelöst:

1. Wählen Sie den Timelapse-Modus aus.

#### 2. Wählen Sie das Intervall zwischen jedem Foto, indem Sie mit dem Finger über den Auswahlkreis gleiten.Wenn Sie 10'' wählen, macht Ihre Parrot Bebop Drone alle 10 Sekunden eine Aufnahme.

Anmerkung: Wenn sich die Parrot Bebop Drone im Timelapse-Modus befindet, können keineVideos aufgezeichnet werden.

#### <span id="page-18-0"></span>Steuermodi

Wählen Sie den Bildschirm Steuerparameter aus.

Die Option Max. Höhe begrenzt die maximale Flughöhe der Parrot Bebop Drone. Wenn die Parrot Bebop Drone diese Grenze erreicht, stabilisiert sie sich automatisch auf der ausgewählten Höhe.

Die Option Max. Neigung definiert den maximalen Neigungswinkel der Parrot Bebop Drone, wenn sie vorwärts oder rückwärts fliegt.

Je höher der Wert, desto stärker sind die Nickbewegungen der Parrot Bebop Drone. Je geringer der Wert, desto geringer sind die Nickbewegungen der Parrot Bebop Drone.

Anmerkung: Diese Einstellung wirkt sich auf die Beschleunigung aus. Wenn die Nickbewegung stark ist, beschleunigt die Parrot Bebop Drone schneller.

Mit der Option Linkshänder können die Steuerungen an Ihrem Smartphone vertauscht werden. Drücken Sie dazu auf die Taste Steuerknüppel vertauscht.

Sie können zwischen drei Steuermodi wählen:

### Normal

(Standardmodus)

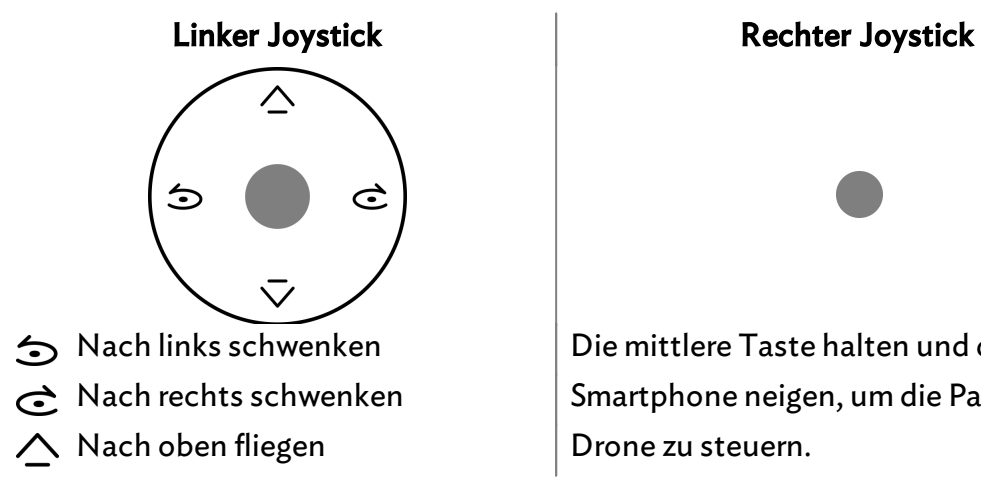

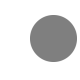

Nach links schwenken Die mittlere Taste halten und das Smartphone neigen, um die Parrot Bebop Drone zu steuern.

#### $\sqrt{\phantom{a}}$  Nach unten fliegen

#### Experte

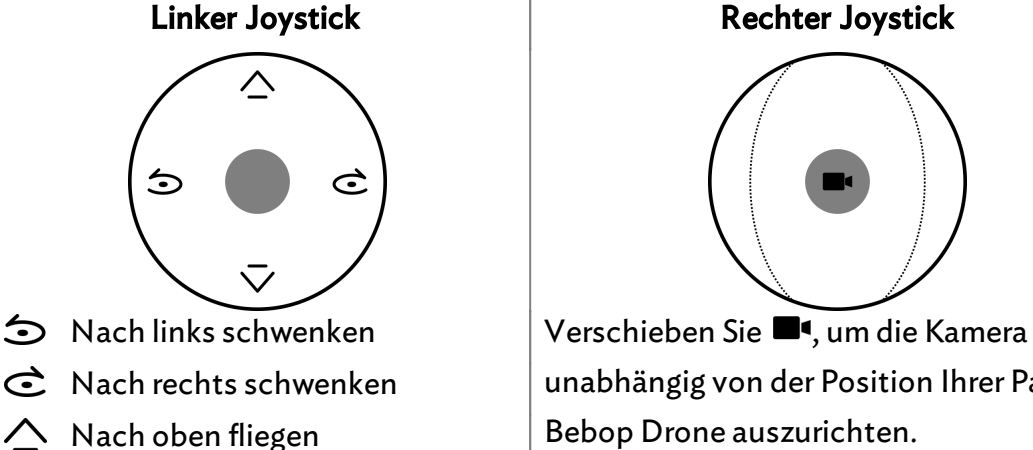

- 
- $\overline{\bigtriangledown}$  Nach unten fliegen

Die mittlere Taste halten und das Smartphone neigen, um die Parrot Bebop Drone zu steuern.

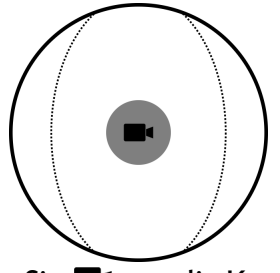

unabhängig von der Position Ihrer Parrot Bebop Drone auszurichten.

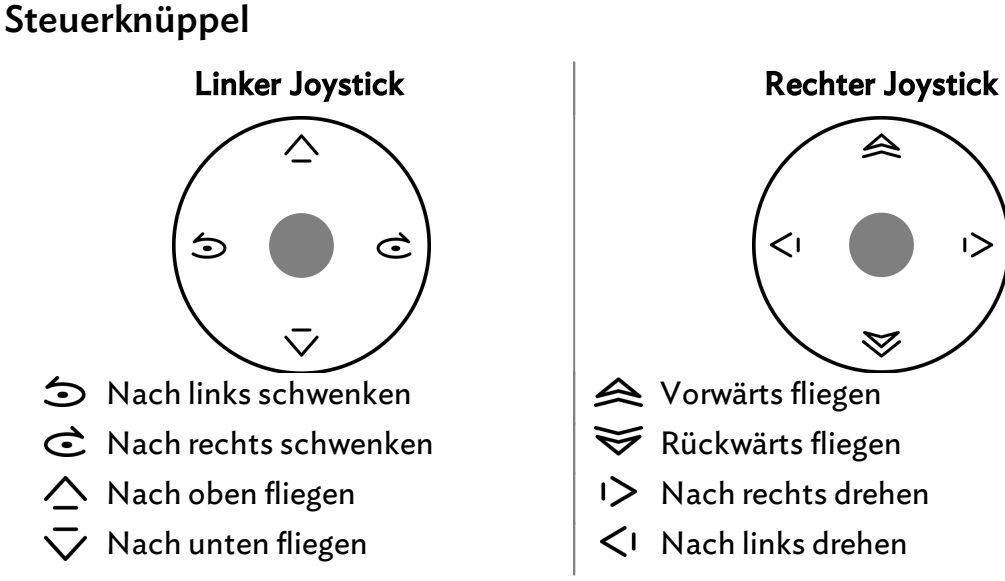

#### <span id="page-19-0"></span>Netz

#### Name des Produktes

Wählen Sie den Bildschirm Netzparameter aus.

Der Netzname Ihrer Parrot Bebop Drone erscheint in der Liste der WLAN-Peripheriegeräte Ihres Smartphones und in dem Menü Einstellungen der Anwendung FreeFlight 3.

#### So wird der Netzname Ihrer Parrot Bebop Drone geändert:

- 1. Ändern Sie den Namen Ihrer Parrot Bebop Drone in dem Feld Produktname.
- 2. Starten Sie Ihre Parrot Bebop Drone neu.

Anmerkung: Der Name der Parrot Bebop Drone darf nur Buchstaben, Zahlen und Unterstriche ("\_") enthalten. Er darf nicht länger als 32 Zeichen sein.

#### WLAN

#### Wählen Sie den Bildschirm Netzparameter aus.

Anmerkung: Bevor Sie Ihre Parrot Bebop Drone in Betrieb nehmen, informieren Sie sich bitte über die Verwendungseinschränkungen der WLAN-Frequenzen Ihres Flugortes. Bestimmte Frequenzen können eingeschränkt oder verboten sein. Über die Länderauswahl und die Option Außenbereich können die WLAN-Parameter an die Gesetzgebung des ausgewählten Landes angepasst werden. Von diesen Parametern hängt es ab, welche Kanäle zugelassen sind. In bestimmten Ländern kann zum Beispiel die Verwendung des 5 GHz WLAN-Bandes im Modus Außenbereich verboten sein.

Sie können die Parrot Bebop Drone mit dem 2,4 GHz oder 5 GHz WLAN-Band verbinden.

- Über das 2,4 GHz WLAN-Band kann die Parrot Bebop Drohne mit optimaler Reichweite benutzt werden. Es ist vor allem im Stadtbereich in der Regel stärker genutzt als das 5 GHzWLAN-Band.
- Über das 5 GHz WLAN-Band erhalten Sie eine leistungsfähigere Verbindung zwischen der Parrot Bebop Drohne und Ihrem Smartphone.

Überprüfen Sie in der Bedienungsanleitung (oder den technischen Spezifikationen) Ihres Smartphones, ob es die Verbindung mit dem 5 GHz WLAN-Band unterstützt. Wenn dies nicht der Fall ist, benutzen Sie nur das 2,4 GHz WLAN-Band.

Den Zustand der WLAN-Bänder können Sie den Informationen entnehmen, die auf demDiagrammuntenamBildschirmangezeigt werden.

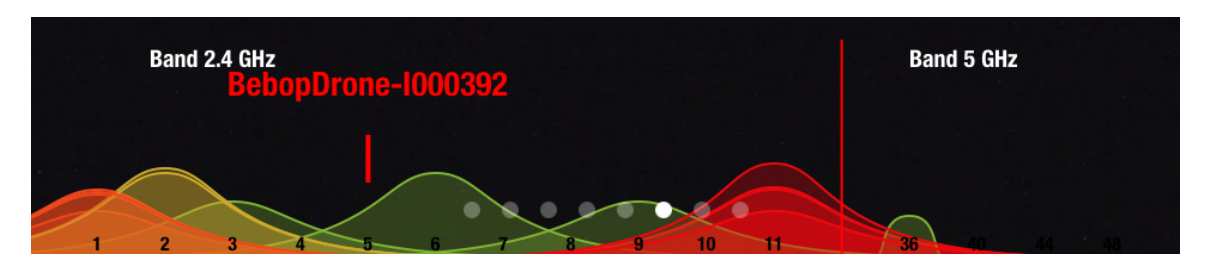

Die roten Kurven stellen stark genutzte Kanäle dar. Die grünen Kurven stellen wenig genutzte Kanäle dar. Die Kanäle ohne Kurve sind frei und sollten bevorzugt werden.

Zum manuellen Wechseln des WLAN-Bandes (2,4 GHz oder 5 GHz) ohne Benutzen der Anwendung FreeFlight 3 drücken Sie 5

Sekunden lang auf die On- / Off-Taste der Parrot Bebop Drone.

> Die LED wird orange und dann grün. Die Parrot Bebop Drone hat das WLAN-Band gewechselt.

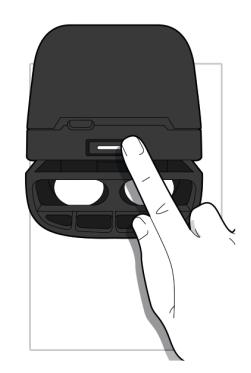

Imautomatischen Modus wählt FreeFlight 3 automatisch einen Kanal in Abhängigkeit vom Land, vom Modus (Außen- oder Innenbereich) vom ausgewählten WLAN-Band und von der Nutzung der Kanäle. Wenn Sie ein Qualitätsproblem bei der WLAN-Verbindung feststellen:

- 1. Wählen Sie den manuellen Modus.
- 2. Wählen Sie einen Kanal im Dropdown-Menü oder drücken Sie auf einen Zugangspunkt direkt auf dem Diagramm. Bevorzugen Sie einen wenig genutzten (grünen) Kanal oder einen freien Kanal (ohne Kurve).

#### <span id="page-21-0"></span>Motorinformationen

Wählen Sie den Bildschirm Motorinformationen aus, damit folgendes angezeigt wird:

- Der Zustand der Motoren:
- Die Softwareversion;
- Das Datum des letzten Fluges;
- DieGesamtflugzeit;
- Das Datum des letzten Fehlers.

### <span id="page-21-1"></span>Versionen

Wählen Sie den Bildschirm Informationen aus, damit folgendes angezeigt wird:

Die Versionsnummer der FreeFlight 3 Anwendung, die auf Ihrem Smartphone installiert ist;

- $\bullet$  Die Versionsnummer der Firmware, die auf Ihrer Parrot Bebop Drone installiert ist;
- Die Hardwareversion Ihrer Parrot Bebop Drone;
- Die Hardwareversion des GPS.

### <span id="page-23-0"></span>Drone Academy

Anmerkung: Für den Zugriff auf die Drone Academy ist eine Internetverbindung erforderlich.

#### So wird die Drone Academy gestartet:

- 1. Starten Sie die FreeFlight 3 Anwendung.
- 2. Drücken Sie auf Drone Academy.

Anmerkung: Für den Zugriff auf die Drone Academy ist ein Benutzerkonto erforderlich.

#### So erstellen Sie ein Benutzerkonto:

- 1. Drücken Sie auf Registrieren Sie sich jetzt.
- 2. Geben Sie einen Benutzernamen, ein Passwort und eine E-Mail-Adresse ein.
- 3. Drücken Sie auf Registrierung.
	- >Der Hauptbildschirm der Drone Academy erscheint:

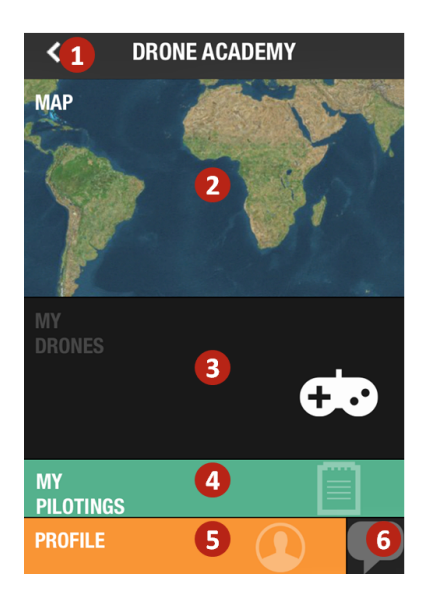

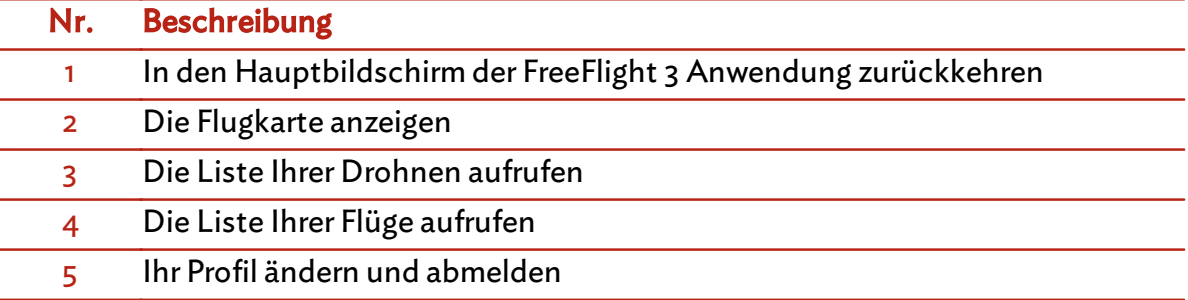

#### 6 Eine Drone Academy Einladung verschicken

So wird das Profil geändert und gelöscht:

- 1. Drücken Sie auf das Tab Profil.
- 2. Drücken Sie auf  $\ddot{\Omega}$  und dann auf Bearbeiten oder Abmeldung.
- 3. Wenn Sie Ihr Profil ändern, ziehen Sie die Bildschirme nach links, um Ihr Profil zu ergänzen.

#### So wird eine Drohne registriert:

#### Drücken Sie auf Meine Drohnen, um Ihre Parrot Bebop Drone zu registrieren.

Anmerkung: Bei der ersten Verbindung zwischen Ihrem Smartphone und der Parrot Bebop Drone fordert Sie ein Pop-up dazu auf, Ihre Parrot Bebop Drone in der Drone Academy zu registrieren.

#### Einsehen der öffentlichen Flüge:

- 1. Drücken Sie auf Karte.
- 2. Drücken Sie auf  $\Phi$ , um die Flüge zu suchen in:
	- Ihren Flügen oder in den Flügen der anderen Benutzer;
	- dem Medientyp.

Drücken Sie auf  $\mathbf Q$ , um die Flüge nach Pilot oder nach Ort zu suchen.

#### Einsehen und Teilen Ihrer Flüge:

- 1. Drücken Sie auf Meine Flüge.
	- > Die Liste Ihrer Flüge erscheint. Sie können nach Datum, Rang oder Typ sortieren.
- 2. Drücken Sie auf den Flug, den Sie teilen wollen.
- 3. Drücken Sie auf Öffentlich, um den Flug zu teilen. Sie können auch:
	- Auf die Sterne drücken, um den Flug zu bewerten;
	- Auf die Tabs unten im Bildschirm drücken, um die Daten des Fluges einzusehen.

## <span id="page-25-0"></span>Update

- 1. Starten Sie die FreeFlight 3 Anwendung.
- 2. Drücken Sie auf Updates, um die Verfügbarkeit eines Updates der Parrot Bebop Drone zu überprüfen.

Es gibt 2 Methoden zum Aktualisieren der Parrot Bebop Drone:

- Überdie Anwendung (empfohlen).
- Über USB, indem die Update-Datei von unserer Website heruntergeladen wird. Diese Methode erfordert einen Rechner.

Siehe das Update-Verfahren der Parrot Bebop Drone für weitere Informationen.

### <span id="page-26-0"></span>Allgemeine informationen

Bei der Parrot Bebop Drone handelt es sich um ein Modellflugzeug, das nur zu Erholungs- und Freizeitzwecken entworfen wurde (\*). Die Person, die Parrot Bebop Drone steuert, muss sie zu jedem Zeitpunkt im Auge behalten und den Flugweg überwachen. Bei der Verwendung der Parrot Bebop Drone müssen die Regeln der Zivilluftfahrt des jeweiligen Landes befolgt werden, in dem sie verwendet wird. Zudem muss das Gerät in Bereichen eingesetzt werden, die sich für ihre Bewegungen eignen, um jederzeit die Sicherheit von Personen, Tieren und Gegenständen zu garantieren.

(\*) Informieren Sie sich über die lokalen Regeln der Zivilluftfahrt und lesen Sie die Empfehlungen auf [www.parrot.com,](http://www.parrot.com/de/kundenkontakt/parrot-bebop-drone/) bevor Sie Ihre Parrot Bebop Drone fliegen lassen.

#### <span id="page-26-1"></span>Vorsichtsmaßnahmen und Wartung

Parrot Bebop Drone ist nicht für Kinder unter 14 Jahren geeignet.

Handeln Sie verantwortungsbewusst. Lassen Sie Parrot Bebop Drone nicht über Orte mit vielen Menschen fliegen, wie z. B. Strände, Hinterhöfe, überfüllte Parks, Sportplätze mit laufenden Spielen, Zusammentreffen vieler Tiere. Lassen Sie Parrot Bebop Drone nicht in der Nähe eines Flugplatzes fliegen. Lassen Sie Parrot Bebop Drone nicht gegen finanzielle Gegenleistungen fliegen. Kontaktieren Sie die lokale Behörde für Zivilluftfahrt, um die entsprechenden Genehmigungen zu erhalten, wenn Sie die Parrot Bebop Drone über Orte mit vielen Menschen oder in der Nähe eines Flugplatzes fliegen lassen möchten.

Wenn Sie Parrot Bebop Drone in geschlossenen Räumen verwenden, montieren Sie die Räder. Diese dienen zum Schutz von Parrot Bebop Drone im Falle eines Zusammenstoßes mit einem anderen Gegenstand.

WICHTIG: Die Propeller der Parrot Bebop Drone können während des Fluges Personen oder Gegenständen Schäden zufügen. Fassen Sie Parrot Bebop Drone nie an, wenn das Gerät fliegt. Warten Sie, bis die Propeller ganz still stehen, bevor Sie Parrot Bebop Drone anfassen.

Verwenden Sie nur das vom Hersteller vorgegebene Zubehör.

Wenn Sand oder Staub in den Parrot Bebop Drone eindringt, kann es sein, dass dieser auf unwiderrufliche Weise nicht mehr korrekt funktioniert. Verwenden Sie Parrot Bebop Drone nicht bei schlechten Witterungsbedingungen (Regen, starker Wind, Schnee) oder bei unzureichenden Sichtbedingungen (nachts).

Halten Sie Parrot Bebop Drone entfernt von Hochspannungsleitungen, Bäumen, Gebäuden oder sonstigen potentiell gefährlichen Bereichen.

Verwenden Sie das Gerät nicht in der Nähe flüssiger Substanzen. Lassen Sie Parrot Bebop Drone nicht auf dem Wasser oder einer feuchten Oberfläche landen. Dies könnte unwiderrufliche Schäden verursachen.

Vermeiden Sie es, den Parrot Bebop Drone großen Höhenschwankungen auszusetzen. Lassen Sie Parrot Bebop Drone nicht in der Sonne stehen.

Es besteht dieGefahr, dass Kleinteile verschluckt werden. Die Verpackungen sind kein Teil des Produkts und müssen aus Sicherheitsgründen sachgerecht entsorgt werden.

#### <span id="page-27-0"></span>Warnung zum Schutz der Privatsphäre

Wenn Sie Bilder von einer Person ohne deren Erlaubnis aufnehmen und verbreiten, kann dies deren Persönlichkeit und Privatsphäre verletzen, wofür Sie verantwortlich gemacht werden können. Bevor Sie Personen filmen, fragen Sie diese um Erlaubnis, insbesondere dann, wenn Sie die Aufnahmen behalten oder ins Internet / ein anderes Massenmedium stellen möchten. Verbreiten Sie keine Bilder, welche jemandes Ruf oder Würde schädigen könnten. Es ist strengstens verboten, Parrot Bebop Drone zu Überwachungs- oder Spionagezwecken zu verwenden. Dafür können Gesetzesstrafen ausgesprochen werden. Überprüfen Sie, ob Sie die in Parrot Bebop Drone eingebauten Kameras gemäß den gesetzlichen Vorschriften zum Schutz der Privatsphäre verwenden.

#### <span id="page-27-1"></span>Batterie

Lesen Sie die Gebrauchsanweisung zur Akkunutzung vollständig durch. Die Nichtbeachtung der Anweisungen kann dauerhafte Schäden an der Batterie und ihrer Umgebung mit sich führen und außerdem Verletzungen verursachen. Verwenden Sie ausschließlich zugelassene LiPo-Ladegeräte. Verwenden Sie immer einen Ladegerät mit Ausgleichsregler für LiPo-Zellen oder einen LiPo-Zellenbalancer. Batterie nie mittels eines Entladungskabels laden. Führen Sie niemals Ladungen im langsamen Vorgang durch, bzw. unter 2,5 V pro Zelle. Die Temperatur der Batterie darf 60 °C (140 ° F) nicht überschreiten. Nehmen Sie die Gehäuseverkabelung niemals auseinander und verändern Sie sie auch nicht. Beschädigen Sie die Zellen nicht. Legen Sie die Batterie nie auf brennbare Stoffe und lassen Sie sie auch nie unbeaufsichtigt während des Ladevorgangs. Nehmen Sie Ladungen immer an einem feuersicheren Ort vor. Stellen Sie immer sicher, dass die Ausgangsspannung des Ladegerätes mit der Spannung der Batterie übereinstimmt. Halten Sie sie stets außerhalb der Reichweite von Kindern. Eine unkorrekte Verwendung der Batterie kann Brand, Explosionen oder weitere Gefahren verursachen.

Die Batteriepole dürfen keinen Kurzschluss erleiden. Das Produkt darf ausschließlich

an Material der Klasse II angeschlossen werden, welches das links abgebildete Symbol trägt.

#### <span id="page-28-0"></span>Garantie

Ohne die Anwendung der gesetzlichen Garantie zu beeinträchtigen, bietet Parrot eine vertragliche Garantie von 12 Monaten auf Material- und Herstellungsfehler des Parrot Bebop Drone, gerechnet ab dem Kaufdatum (ausgenommen Verschleißteile, welche eine 6-monatige Garantie haben; Vorlage der Rechnung oder des Kassenbons erforderlich).

Sämtliche Informationen hinsichtlich der Anwendungs- und Ausschlussbedingungen der Garantie finden Sie in der vollständigen Gebrauchsanweisung auf der Website [www.parrot.com,](http://www.parrot.com/de/kundenkontakt/parrot-bebop-drone/) unter Parrot Bebop Drone - "Support".

#### <span id="page-28-1"></span>Änderungen

Die in dieser Anleitung enthaltenen Beschreibungen und technischen Spezifikationen dienen ausschließlich der Information und können Änderungen ohne vorhergehende Ankündigung unterliegen.ZumZeitpunkt des Drucks galten die enthaltenen Angaben als zutreffend. Bei der Verfassung dieser Anleitung wurde größte Sorgfalt auf deren Inhalt angewendet, damit Ihnen möglichst präzise Informationen bereitgestellt werden können. Parrot haftet jedoch weder für Folgen, die sich aus ggf. in dieser Anleitung enthaltenen Fehlern oder Unterlassungen ergeben, noch für Schäden oder den versehentlichen Verlust von Daten als direkte oder indirekte Folge der Verwendung der enthaltenen Informationen. Parrot behält sich das Recht vor, das Produktdesign oder die Bedienungsanleitung zu ändern bzw. zu verbessern, ohne dass diesbezüglich Beschränkung vorliegen und ohne jede Verpflichtung, die Benutzer hiervon in Kenntnis zu setzen. Wir sind stets bemüht Aktualisierungen und Verbesserungen an unseren Produkten vorzunehmen. So kann es sein, dass das Produkt das Sie gekauft haben, sich leicht unterscheidet vom in dieser Anleitung beschriebenen Modell. Sollte das der Fall sein, steht eine neuere Version dieses Handbuchs in elektronischer Form auf der Parrot Website [www.parrot.com](http://www.parrot.com/de/kundenkontakt/parrot-bebop-drone/) zur Verfügung.

#### <span id="page-28-2"></span>Korrekte Entsorgung dieses Produkts(Elektromüll)

Die Kennzeichnung auf dem Produkt bzw. auf der dazugehörigen Dokumentation gibt an, dass es nach seiner Lebensdauer nicht zusammen mit dem normalen Haushaltsmüll entsorgt werden darf. Entsorgen Sie dieses Gerät bitte getrennt von anderen Abfällen, um der Umwelt bzw. der menschlichen Gesundheit nicht durch unkontrollierte Müllbeseitigung zu schaden. Recyceln Sie das Gerät, um die nachhaltige Wiederverwertung von stofflichen Ressourcen zu fördern. Private Nutzer sollten den Händler, bei dem das Produkt gekauft wurde, oder die zuständigen Behörden kontaktieren, um in Erfahrung zu bringen, wie Sie das Gerät auf umweltfreundliche Weise recyceln können. Gewerbliche Nutzer sollten sich an Ihren Lieferanten wenden und die Bedingungen des Kaufvertrags prüfen. Dieses Produkt darf nicht zusammen mit anderem Gewerbemüll entsorgt werden.

#### <span id="page-29-0"></span>Konformitätserklärung

Parrot SA, 174 quai de Jemmapes, 75010 Paris, Frankreich erklärt in einziger Verantwortung, dass das in der vorliegenden Gebrauchsanweisung beschriebene Produkt mit den technischen Normen EN 301489-17, EN300328, EN71-1, EN71-2, EN71-3, EN62115 gemäß Richtlinie R&TTE 1999/5/CE und Richtlinie 2001/95/CE über die allgemeine Produktsicherheit übereinstimmt.

<http://www.parrot.com/ce/?bebop-drone>

#### <span id="page-29-1"></span>Eingetragene Marken

Parrot und Parrot Bebop Drone sind eingetragene Warenzeichen oder Marken von Parrot SA.

App Store ist eine Dienstleistungsmarke der Firma Apple Inc. Google Play ist eine Marke der Firma Google Inc.

Der Name "Bluetooth" und das Bluetooth ®-Logo sind eingetragene Marken der Firma Bluetooth SIG, Inc., und jegliche Nutzung dieses Namens und dieses Logos durch die Parrot SA erfolgt im Rahmen einer Lizenz. Alle anderen in diesem Handbuch erwähnten Marken gehören ihren jeweiligen Eigentümern.